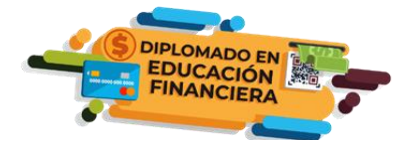

## **DIPLOMADO EN EDUCACIÓN FINANCIERA PASOS PARA UN REGISTRO EXITOSO**

## **SIGA ESTOS SENCILLOS PASOS:**

**PASO 1:** Ingrese desde **cualquier dispositivo** al siguiente link: <https://diplomado.condusef.gob.mx/>

**PASO 2:** Lea toda la información referente al Diplomado y en la parte superior de la Página haga clic sobre el banner: **INSCRÍBETE AQUÍ:**

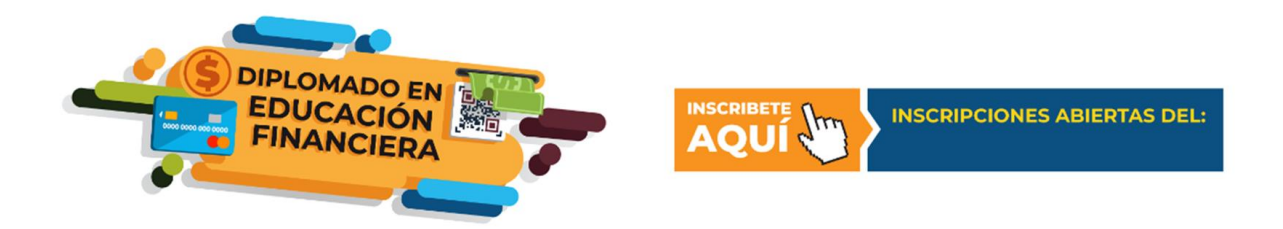

**PASO 3:** Ingresará a una pantalla nueva donde deberá ubicar el grupo en el que efectuará su registro.

- a) **Institución que tiene registrado un grupo. -** en este apartado podrán registrarse los aspirantes que fueron invitados por una determinada institución y que forman parte de ella como: colaboradores, alumnado, asociados, etc. y que realizó ante la CONDUSEF la debida solicitud para abrir un grupo en la generación en turno.
- b) **Grupo exclusivo de AMDEN. -** Destinado **únicamente** para las y los colaboradores que pertenecen a las empresas asociadas de AMDEN.
- c) **CONDUSEF**. Es un grupo destinado solo para personal que colabora o presta sus servicios en esta Comisión Nacional.
- d) **Radicas en el extranjero o eres de otro país.** Grupo habilitado para las y los aspirantes que sean mexicanos y que vivan fuera de México o personas que son de otro país y que estén interesadas en conocer de temas de finanzas personales y como opera el Sistema Financiero Mexicano.
- e) **Público en general.**  Todas las personas que no se encuentren en los supuestos de los incisos anteriores.

**THE REAL PROPERTY OF STRAIGHTS AND REAL PROPERTY.** 

**《三州发热心》 计三、元人** 

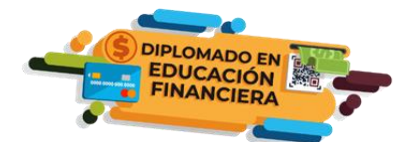

## **DIPLOMADO EN EDUCACIÓN FINANCIERA PASOS PARA UN REGISTRO EXITOSO**

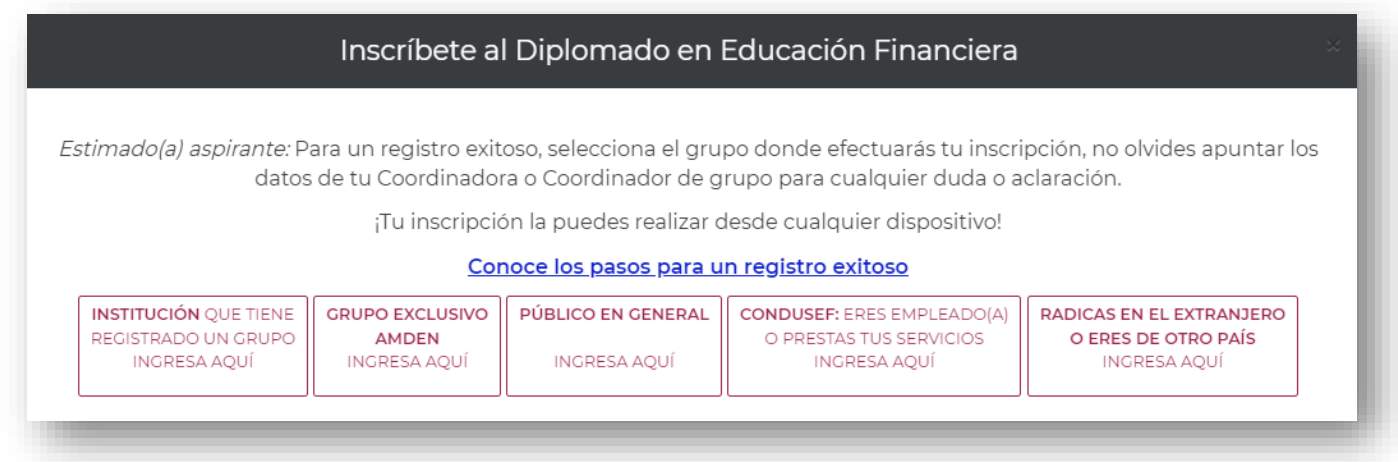

**PASO 4:** Haga clic en el banner donde realizará su inscripción, recuerde que una vez realizado su registro **NO HAY CAMBIOS DE GRUPO.**

**PASO 5:** Se desplegará el formulario de inscripción, el cual deberá llenar *sin omitir ningún campo.*

*Asimismo, deberá validar que ha leído el Aviso de Privacidad y que confirma que los datos proporcionados son veraces y que pertenecen a su persona, en caso de utilizar información falsa, pueden ser sancionados conforme lo estipule la Ley.*

*Lo que se refiere al punto donde indica que, si desea recibir información de Educación Financiera, el contestar de manera negativa no limita la inscripción.* 

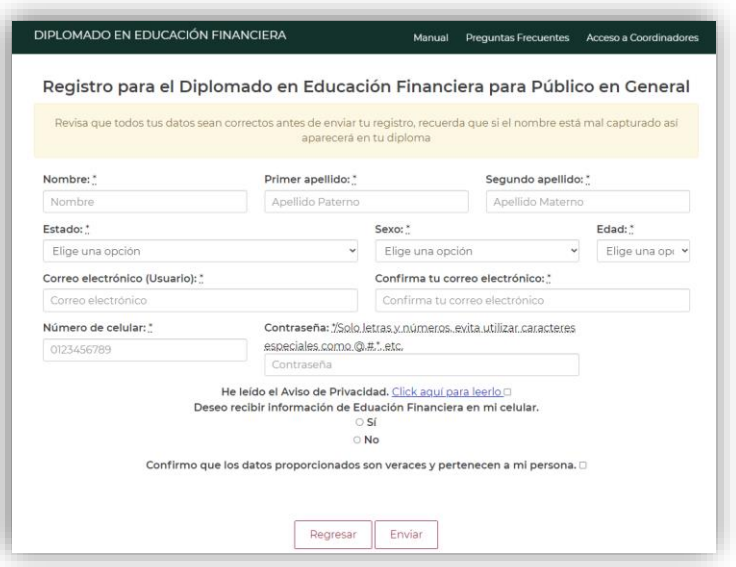

**WANNAPES POINT REQUARATE STORY AND RESERVENTS** 

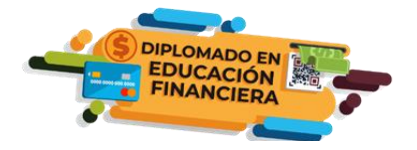

## **DIPLOMADO EN EDUCACIÓN FINANCIERA PASOS PARA UN REGISTRO EXITOSO**

**PASO 6:** Verifique que todos sus datos sean correctos antes de enviar su registro, **recuerde que si el nombre está mal capturado así aparecerá en su diploma y NO SERÁ SUCEPTIBLE DE CAMBIO** *(Artículo 27Bis, Reglamento General del Diplomado).*

**PASO 7: Una vez efectuada su inscripción, recibirá de manera inmediata la confirmación de su inscripción, la cual podrá descargar en PDF y tener la información necesaria para iniciar el diplomado en las fechas indicadas.**

**En caso de extravió o que no fuera posible guardar su confirmación, al iniciar el diplomado podrá recuperar su usuario y contraseña en el apartado ¿olvidaste tu contraseña?**

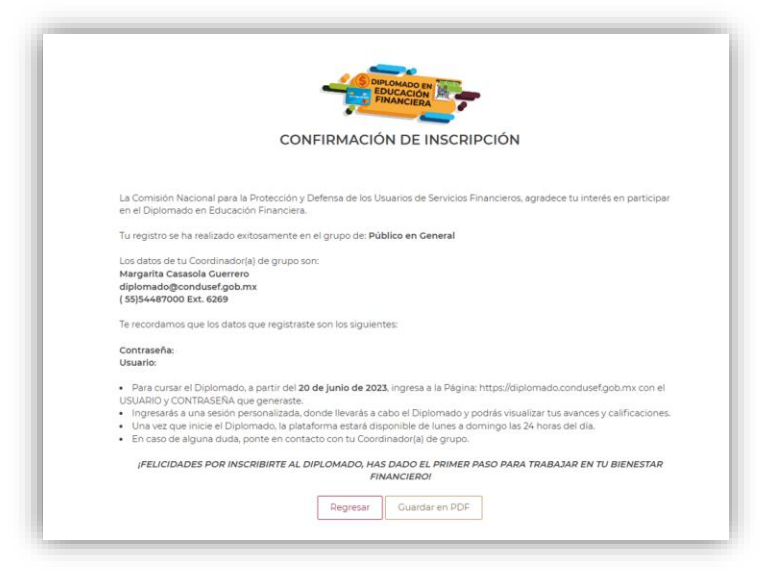

Recuerde que **SU INSCRIPCIÓN DEBERÁ REALIZARLA ÚNICAMENTE A TRAVÉS DE LA PÁGINA DEL DIPLOMADO** <https://diplomado.condusef.gob.mx/>**, NO SON VÁLIDOS LOS REGISTROS ENVIADOS POR CORREO O TELEFÓNO.**

**Cualquier duda, escríbenos a [diplomado@condusef.gob.mx](mailto:diplomado@condusef.gob.mx) o comunícate al (55)54487000 Ext. 6269.**

**WANNAPES FOR STRAINING SECURING SES FOR A STRAIN STRAIN STRAIN STRAIN STRAIN STRAIN STRAIN STRAIN STRAIN STRAIN** 

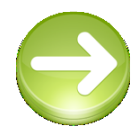

**Haz dado el primer paso para desarrollar tus capacidades y/o habilidades financieras, no pierdas esta oportunidad de iniciar el 2024 con el pie derecho.**